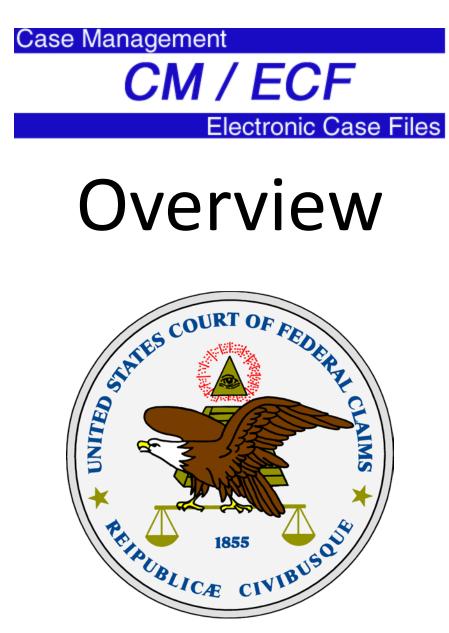

Mark Busby Friday, June 4, 2010

### Objectives

- Learn:
  - What is CM/ECF
  - How the filing process works
    - Including how to file and view sealed documents
  - Avoid common mistakes
  - How to get an account
  - Where to go for help

### What Is CM/ECF?

An internet accessible case management system for the Federal Courts.

CM = Case Management ECF = Electronic Case Files

### What Does CM (Case Management) Provide?

- <u>All court cases are entered into CM</u>
- Reports
  - Individual cases (docket sheets)
  - Overall case load
  - Scheduling calendars

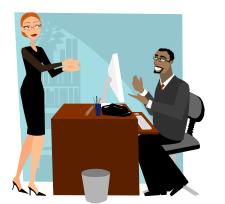

#### • Access

- Available over the internet 24 hours a day

# What Is ECF (Electronic Case Files)?

• An enhancement to CM (used in limited number of cases)

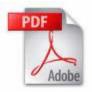

- Allows PDF (Portable Document Format) documents to be attached to the docket sheet (no paper filings)
- Automated electronic service of PDF documents

#### Advantages of Electronic Cases (ECF)

- 24-hour access to view <u>documents</u> (PDF) via the internet
- "Real-time" docket creation by filer
- Automatic "real-time" email service of documents
- No need to certify service
- Less physical storage space needed

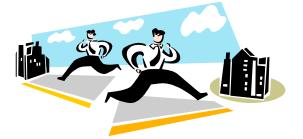

## Fees for Using CM/ECF

- Viewing
  - Standard PACER fees apply (¢8 per page)
  - Parties get one free look at ECF documents
    - Free documents can be printed and/or saved
- Filing
  - -There are no fees for filing
  - Users must obtain their own internet connection

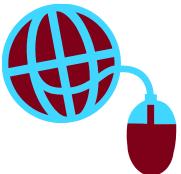

#### **ECF** Cases

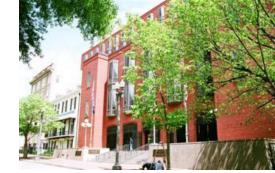

- All complaints are filed in paper form with the Clerk's Office.
- The Clerk's Office determines a case is ECF and then scans the complaint and files it electronically.
- Attorneys and Chambers will be notified in paper that the new case is ECF and all future filings must be made electronically.

#### **ECF** Documents

- All documents must be filed electronically in an ECF case
- Documents not filed electronically:
  - Complaints
  - Trial Evidence and Trial Transcripts from the court reporter
  - Appeals

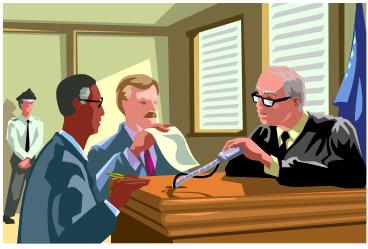

#### PDF Documents

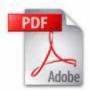

- Documents must be filed electronically in PDF (Portable Document Format)
- Create PDF documents by electronic conversion when possible
- Verify content and format of final PDF document <u>before</u> posting to CM/ECF
- Each PDF file must be less than 5 MB and you can attach multiple PDFs per filing

#### Scanned PDF Documents

- Scanning should be avoided when possible
- Scanned documents are 4-5 times larger than electronically created PDF files
- Scan at 200dpi
- Scan as black and white (not color or grayscale)
- Scan to PDF format
- File size limit still applies

#### E-Government Act

- Appendix E Complies with E-Gov't Act of 2002
  - Requires redaction of:
    - Social Security Numbers
    - Names of Minor Children
    - Date of Birth
    - Financial Account Numbers

#### Sealed Documents

- Must use the SEALED menus
- You must have an order allowing sealed filings in each case
- Only the court and attorneys of record can view sealed documents
  - Anyone not officially on the docket (e.g. of counsel) do not have access
- Need ECF login to view

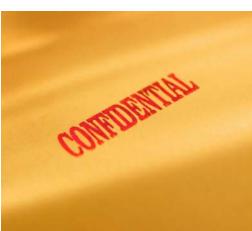

#### How to sign

- "s/" followed by attorney's name must be used in place of a signature on documents
- Login ID and password identifies you on the system

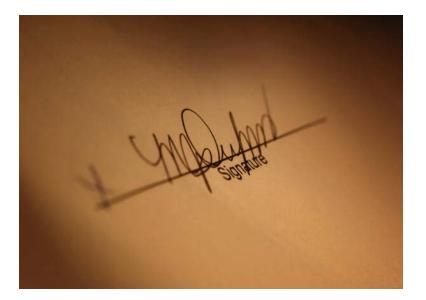

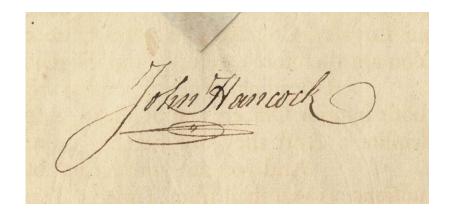

#### Common ECF Mistakes

- Document not signed
- Filed document in wrong case
- Attached wrong document
- Filed document with corruption or formatting errors
- Mistakes must be corrected by the Clerk's Office

#### **Attorney Registration**

- Attorneys must register for accounts to file
- Accounts given only to attorneys who are members of the bar
- Attorneys must pass certification test

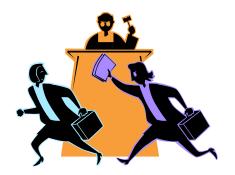

#### Hardware/Software Requirements

- PC with standard operating system (Windows, Macintosh or Linux)
- Word processor (WordPerfect, Word, etc.)
- PDF software (Acrobat Writer, CutePDF, etc.)
- Browser Netscape Navigator 4.7x, 7.0x or Internet Explorer 5.5, 6.0
- Internet Access
- Scanner

### More Information

- Court's public website at <u>www.uscfc.uscourts.gov</u>
  - User Manual for Attorneys
  - FAQ
  - Best Practices
  - Registration form
  - Event Lists
  - On-Line Streaming Video
- CM/ECF User Assistance Line at 202-357-6402 or 866-784-6273 (toll free)

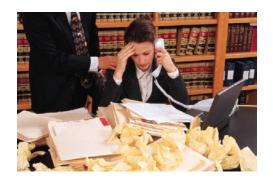

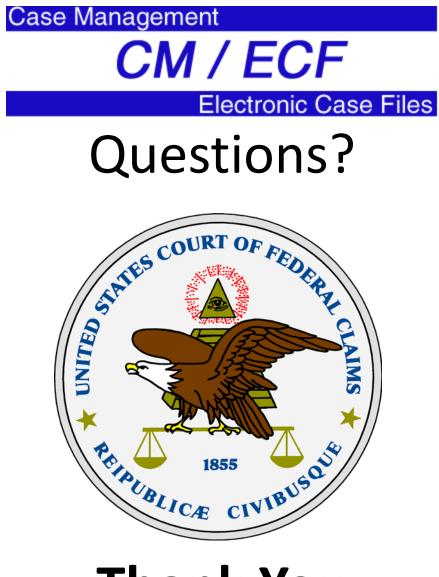

#### **Thank You**